# AIDE A L'UTILISATION DE L'ESPACE FAMILLE

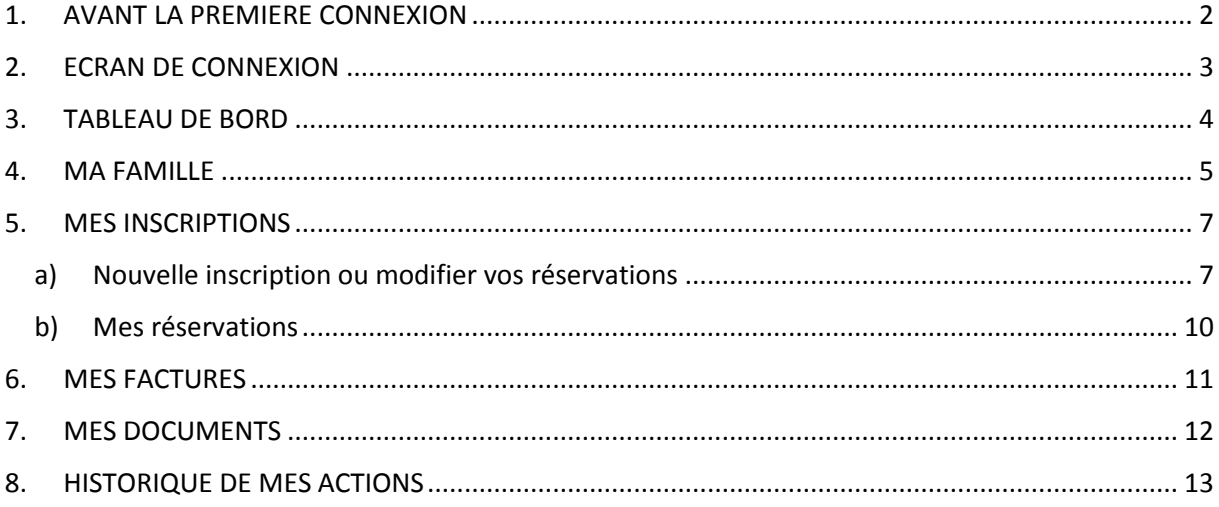

## <span id="page-1-0"></span>1. AVANT LA PREMIERE CONNEXION

Lorsque vous aurez validé auprès du directrice/directrice de votre ALSH l'inscription à l'Espace Famille, vous recevrez le mail suivant vous permettant de créer votre compte avec votre mot de passe. Pour information, ce lien est valable 72h.

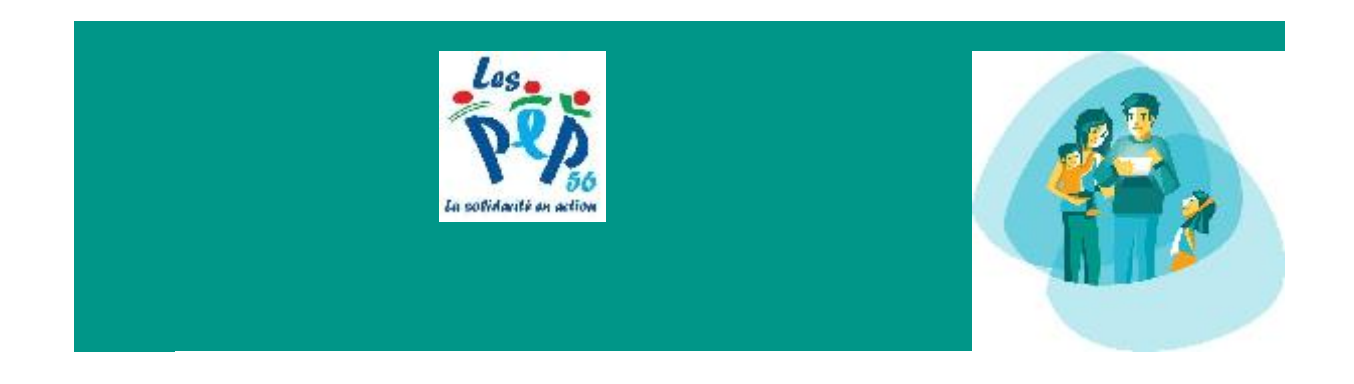

## **Votre compte Espace Famille est créé**

Bonjour *VOTRE NOM*, Votre compte Espace Famille a été créé. Votre identifiant est : *VOTRE ADRESSE MAIL*

Pour initialiser votre compte, cliquez sur le lien ci-dessous :

[Cliquez-ici pour activer votre compte](https://espacefamille.aiga.fr/1773985#create-account/8cp28gs6m0vc6slo0bnj9gsfg0) *Si le lien ci-dessus ne fonctionne pas, recopier l'adresse ci-dessous dans un navigateur : [https://espacefamille.aiga.fr//1773985#create-account/8cp28gs6m0vc6slo0bnj9gsfg0](https://espacefamille.aiga.fr/1773985#create-account/8cp28gs6m0vc6slo0bnj9gsfg0)* Ce lien est valable 72 heures

BON A SAVOIR : Les parents ayant une adresse mail différente peuvent avoir un accès individuel à l'Espace Famille.

## <span id="page-2-0"></span>2. ECRAN DE CONNEXION

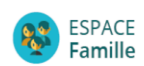

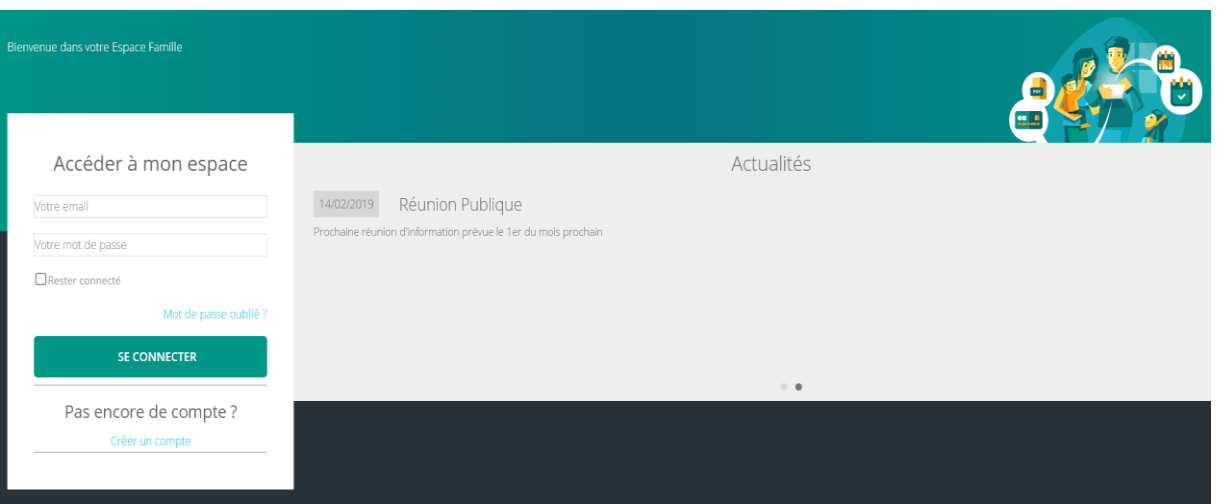

Voici les complexités demandées pour la création de votre mot de passe :

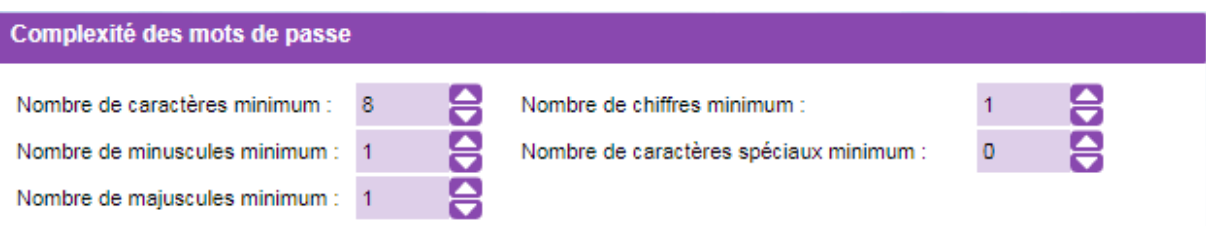

# <span id="page-3-0"></span>**3. TABLEAU DE BORD**

Page d'accueil de l'espace familles une fois la connexion effectuée.

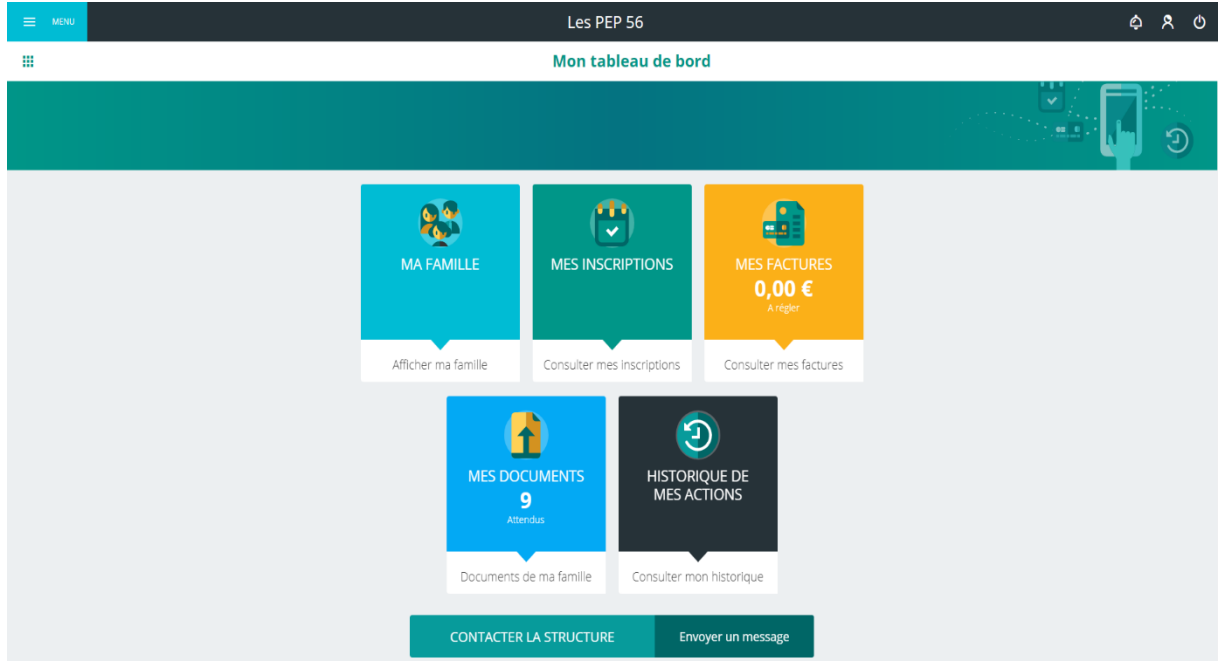

Les boutons permettent d'accéder au contenu du menu.

- Ma famille:
- Mes inscriptions.
- Mes factures : vous y trouverez votre situation financière, vos factures à régler et soldées ainsi que votre solde dû.
- Mes documents : vous permet d'accéder à la liste des documents attendus pour valider votre inscription.
- Historique de mes actions.

BON A SAVOIR : lors des inscriptions, le menu déroulant vous proposera l'accès à l'ensemble des activités des ALSH gérés par Les PEP 56. Pour plus de faciliter, ils sont classés par ordre alphabétique du nom de votre commune.

Ex : Férel Pause Méridienne 2019/2020, Landévant Mercredi 2019/2020.

## <span id="page-4-0"></span>4. MA FAMILLE

Il vous donne accès à vos coordonnées (adresse, téléphones, n° allocataire CAF ou MSA...) et au(x) parent(s) (civilités, situation familiale, adresse mail...)

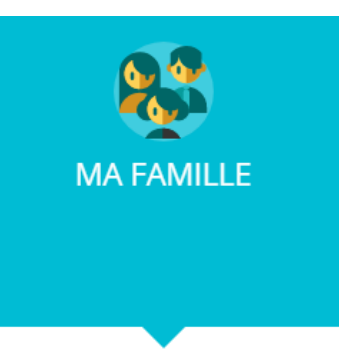

Afficher ma famille

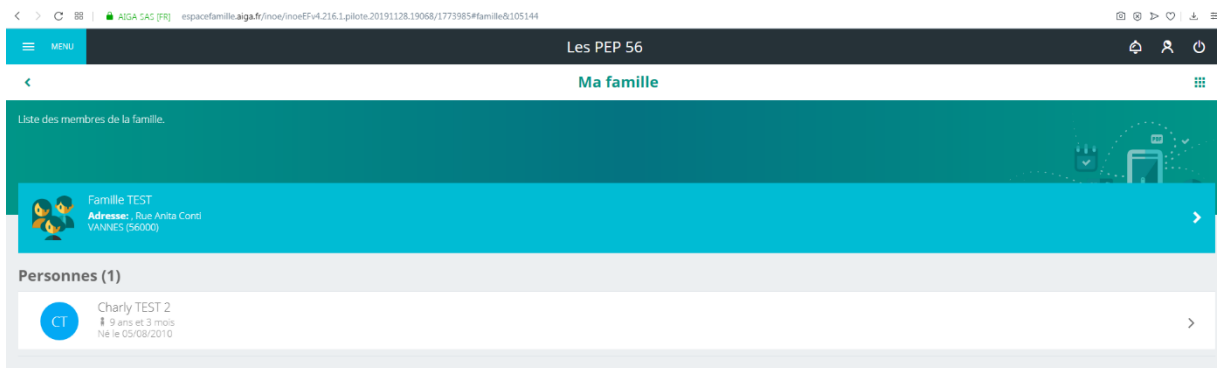

#### En cliquant sur la case « famille » :

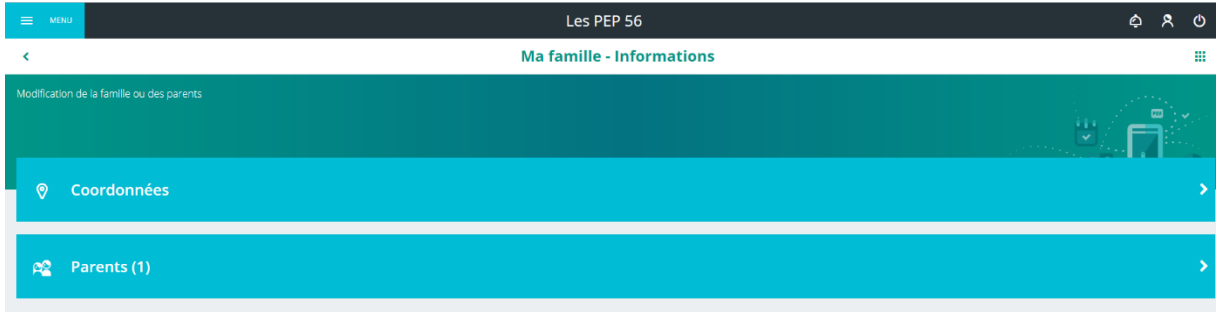

#### L'onglet « Coordonnées » :

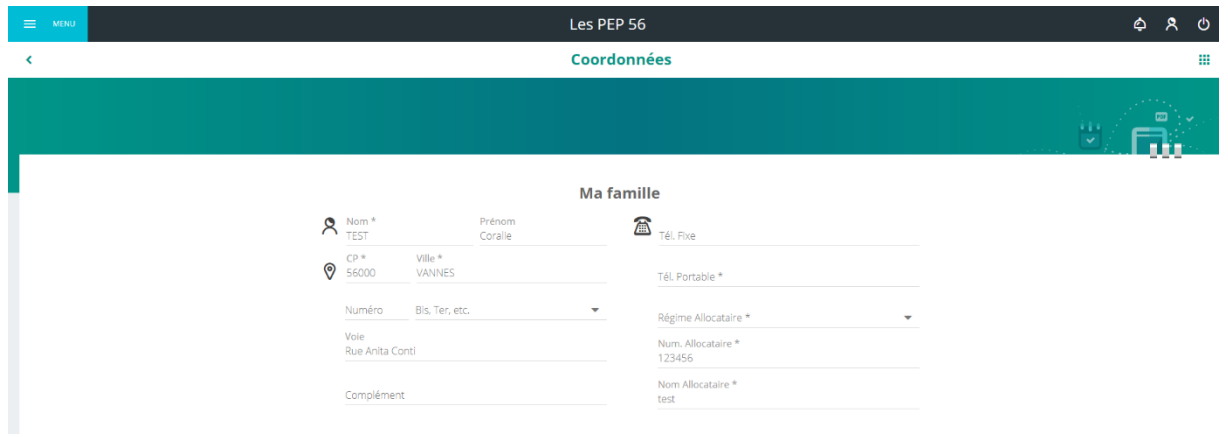

L'onglet « Parents » :

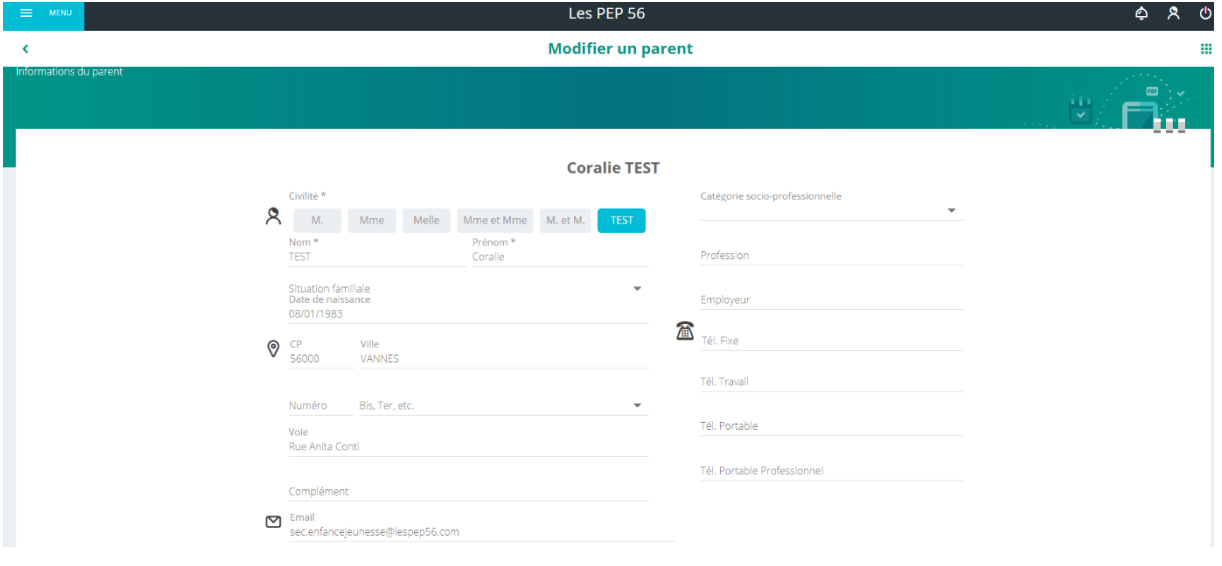

# <span id="page-6-0"></span>5. MES INSCRIPTIONS

Il vous permet de consulter, réserver ou modifier vos inscriptions.

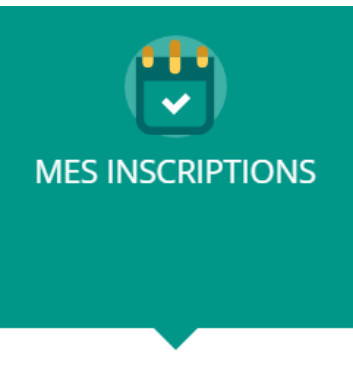

Consulter mes inscriptions

## <span id="page-6-1"></span>a) Nouvelle inscription ou modifier vos réservations

Choisissez l'enfant concerné par cette nouvelle inscription.

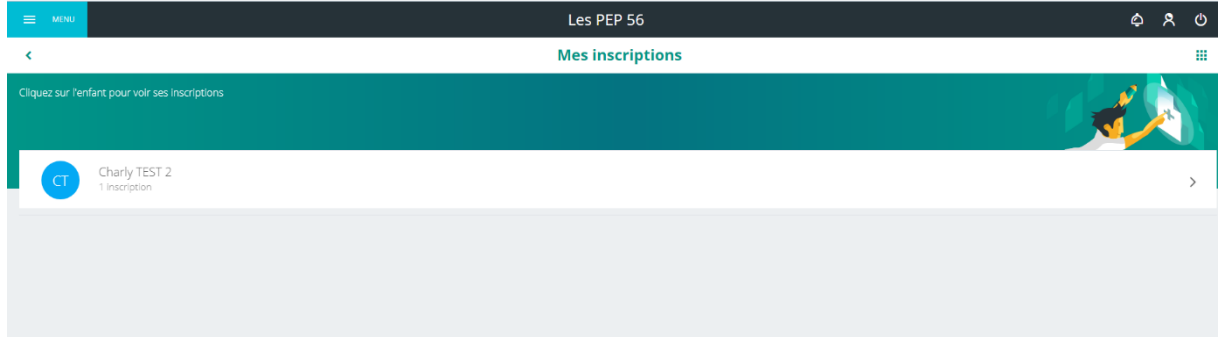

Apparait ensuite la liste des inscriptions de votre enfant :

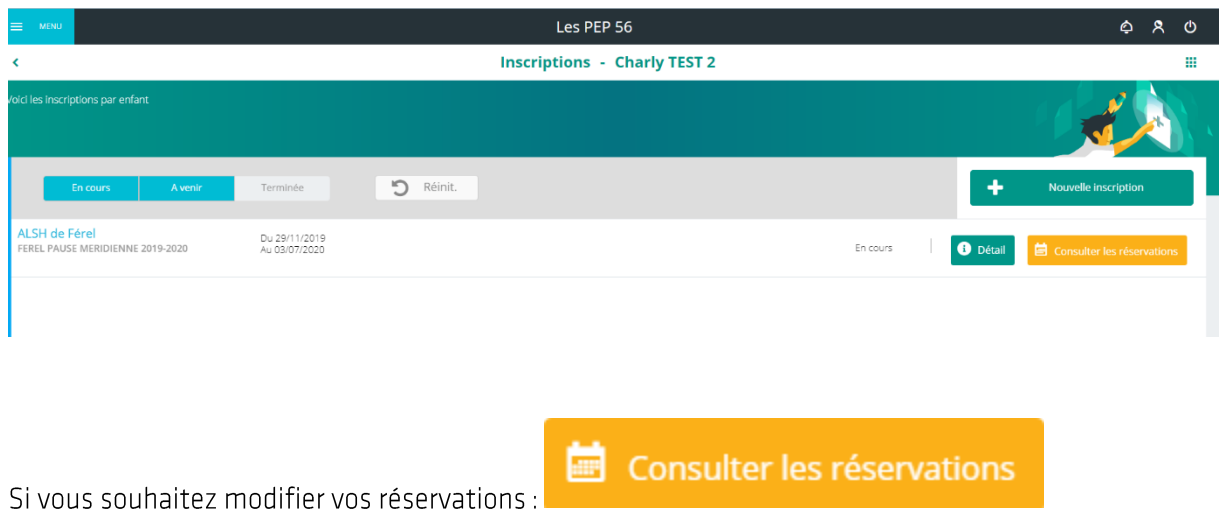

Si vous souhaitez inscrire votre enfant, cliquer sur :

#### L'écran suivant apparait :

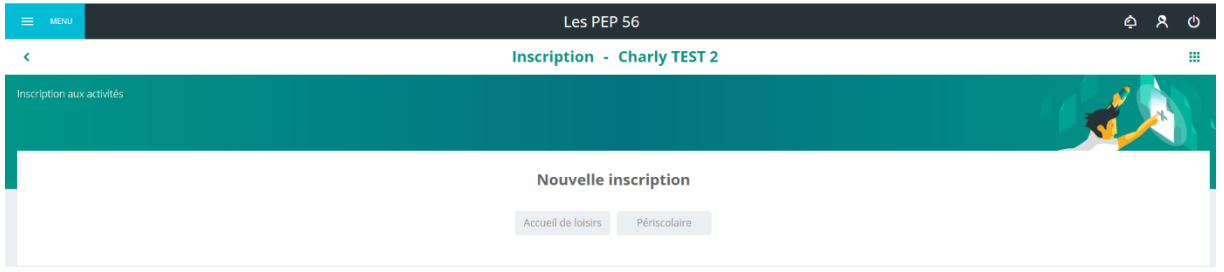

 $\ddot{}$ 

#### **BON A SAVOIR:**

- Périscolaire : mercredis, pause méridienne, accueil du matin/soir  $\perp$
- Accueil de Loisirs : vacances  $\mathbb{L}$

Une liste déroulante vous propose les accueils disponibles à la réservation.

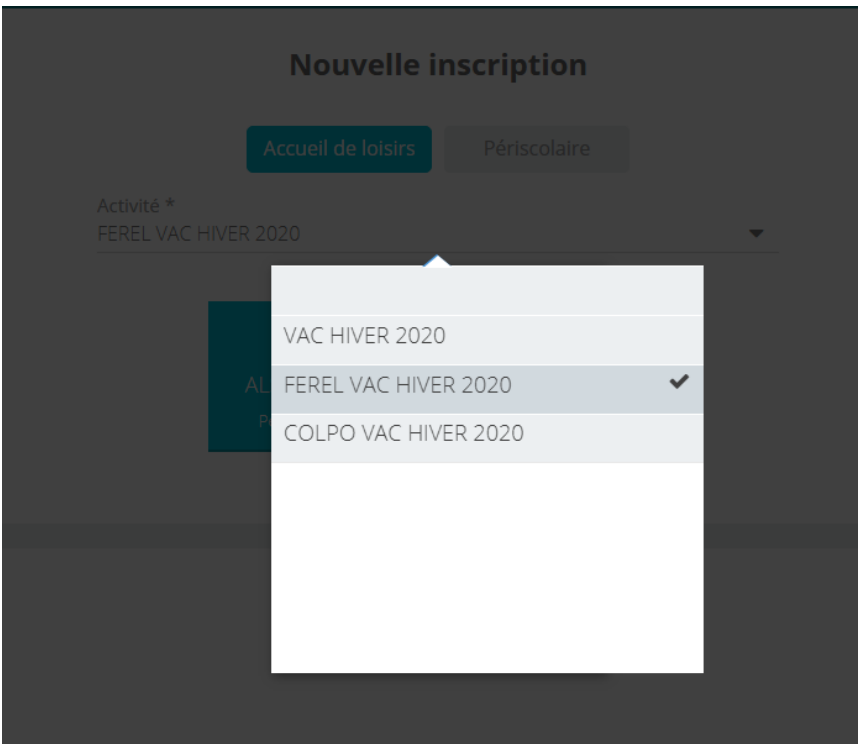

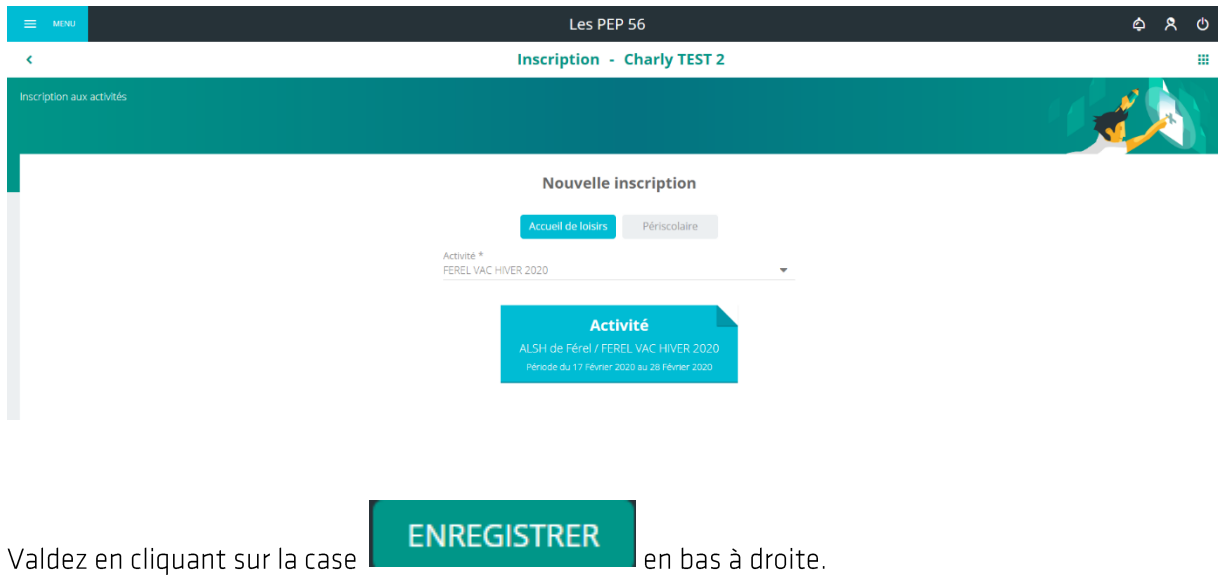

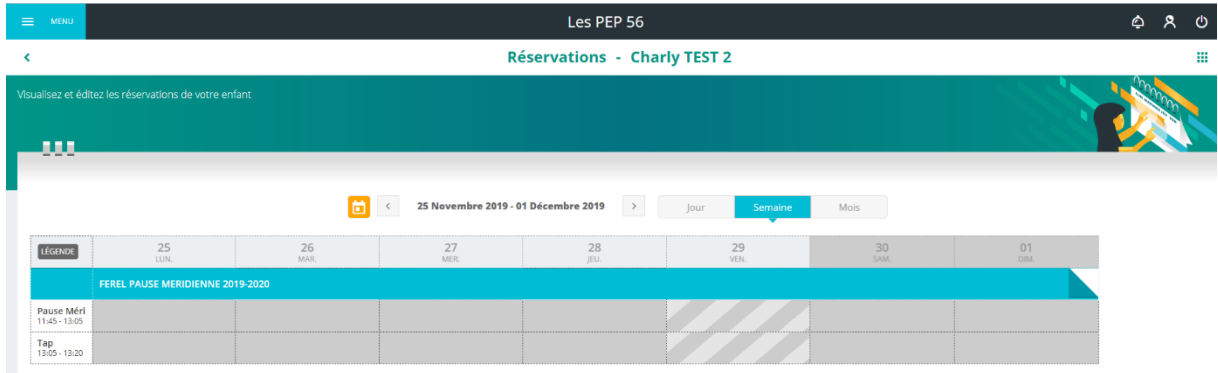

Vous pouvez choisir d'afficher le planning au jour, à la semaine ou au mois.

Cliquer sur les cases correspondantes à la période que vous souhaitez réserver.

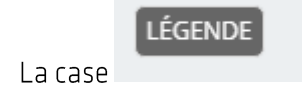

vous permet d'accéder à la liste explicative suivante :

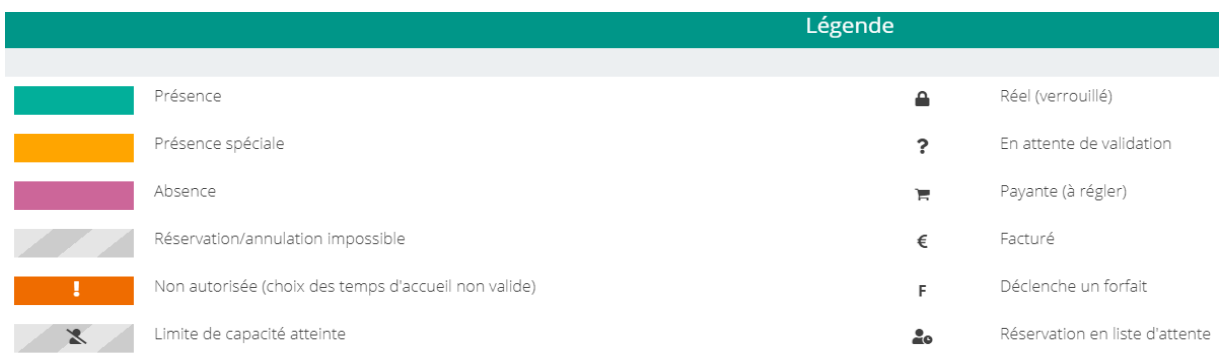

## ATTENTION:

IL faut bien penser à enregistrer la demande en bas à droite de l'écran :

**ENREGISTRER** 

<span id="page-9-0"></span>b) Mes réservations

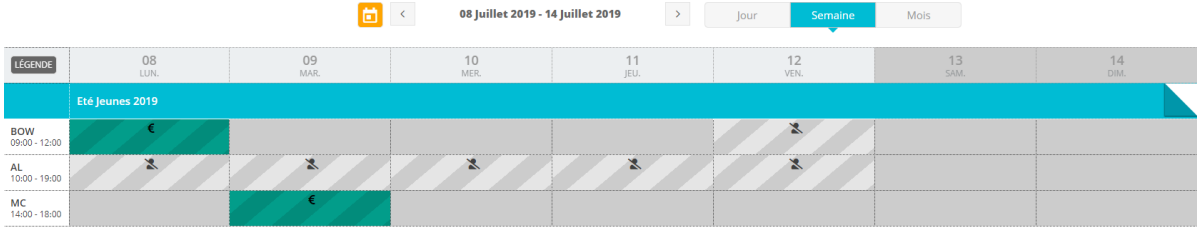

# <span id="page-10-0"></span>6. MES FACTURES

Il vous permet de consulter votre situation financière (factures<br>dues et soldées) et régler vos factures.

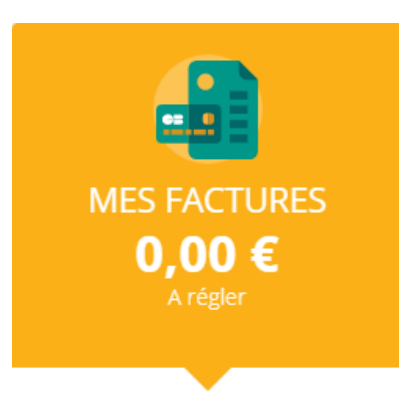

Consulter mes factures

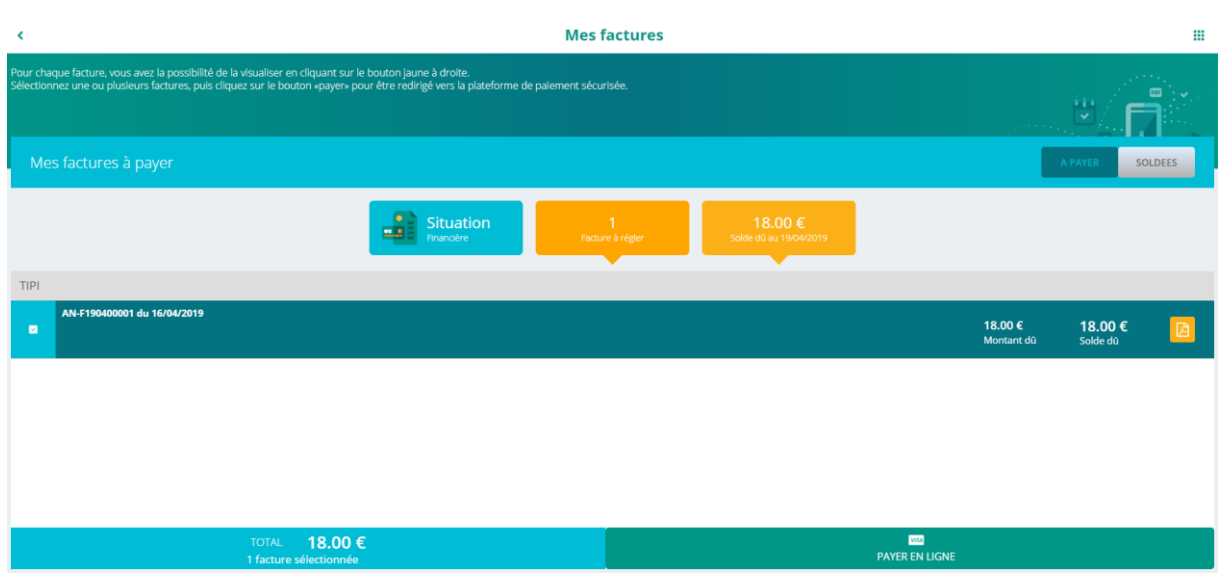

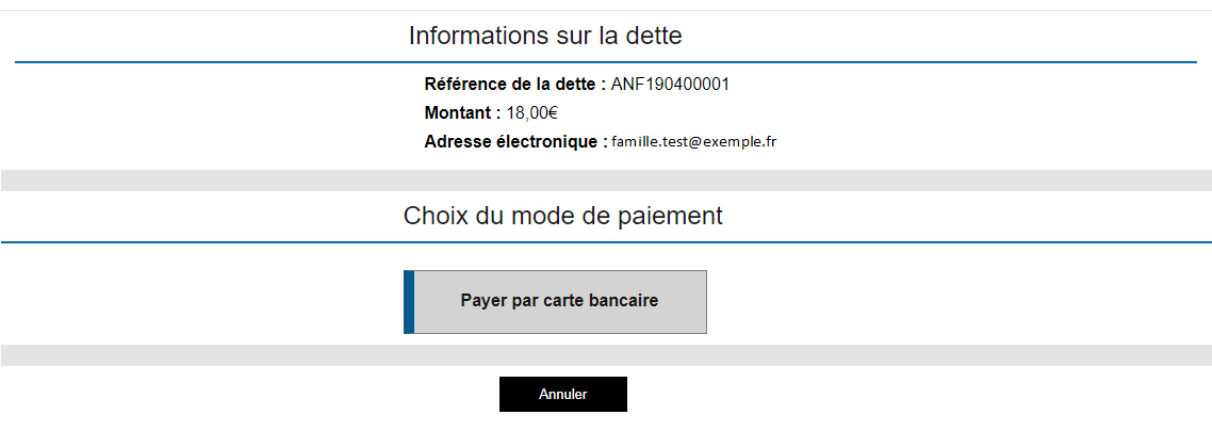

# <span id="page-11-0"></span>7. MES DOCUMENTS

Il vous permet d'accéder à la liste des documents demandés pour vous et votre enfant par l'établissement.

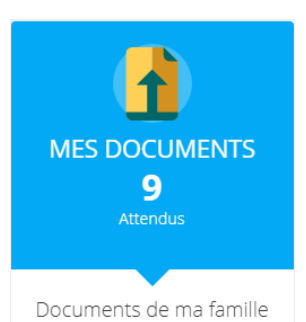

Cliquez sur la famille ou l'enfant où il manque des documents :

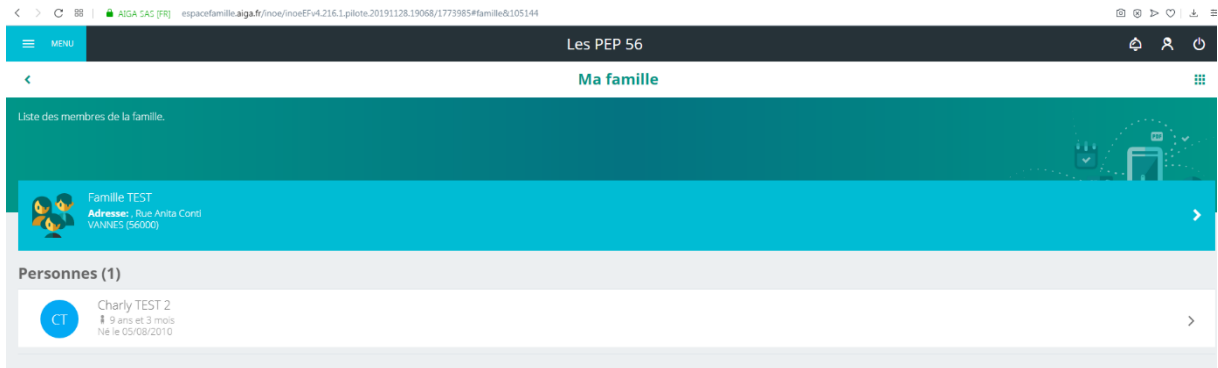

Cliquez sur le document que vous souhaitez fournir :

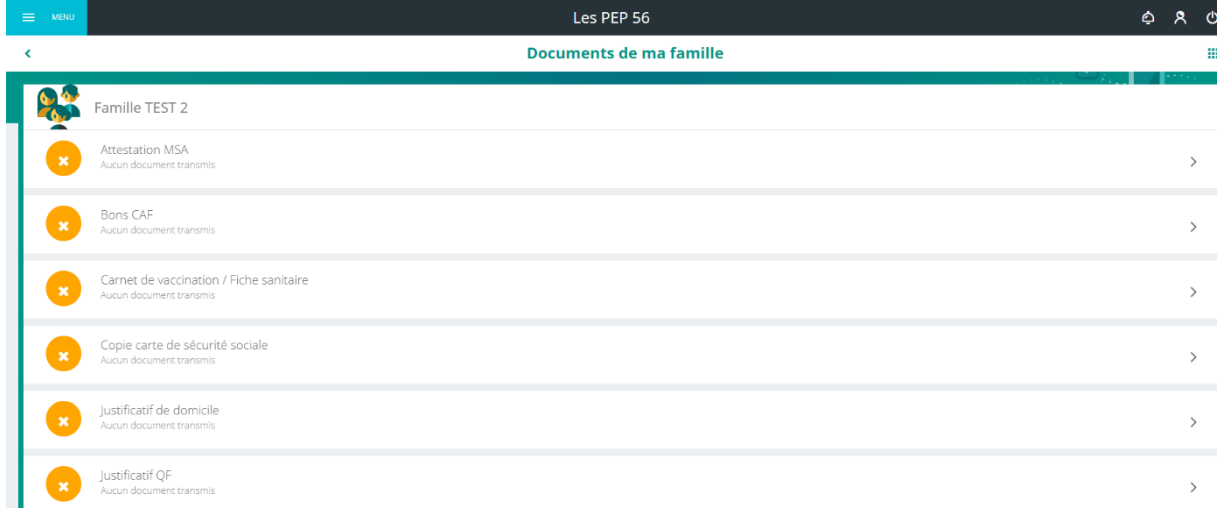

Sélectionnez votre fichier puis cliquer sur « envoyer »

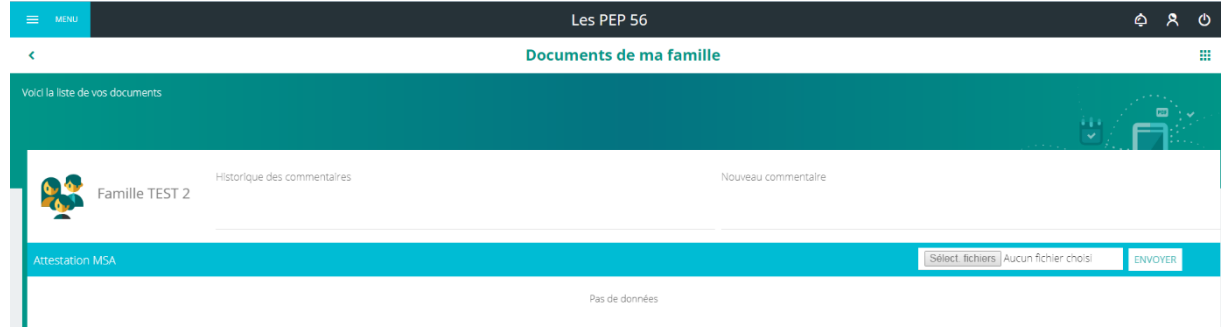

## <span id="page-12-0"></span>8. HISTORIQUE DE MES ACTIONS

Il permet de consulter vos inscriptions, réservations, paiements<br>ou toutes autres actions sur votre espace famille.

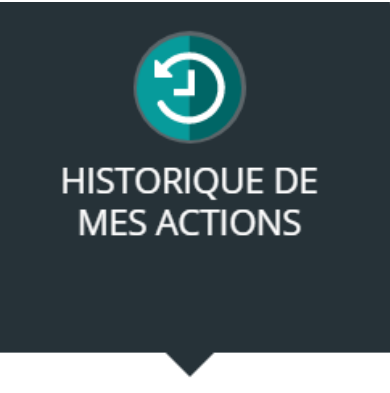

Consulter mon historique

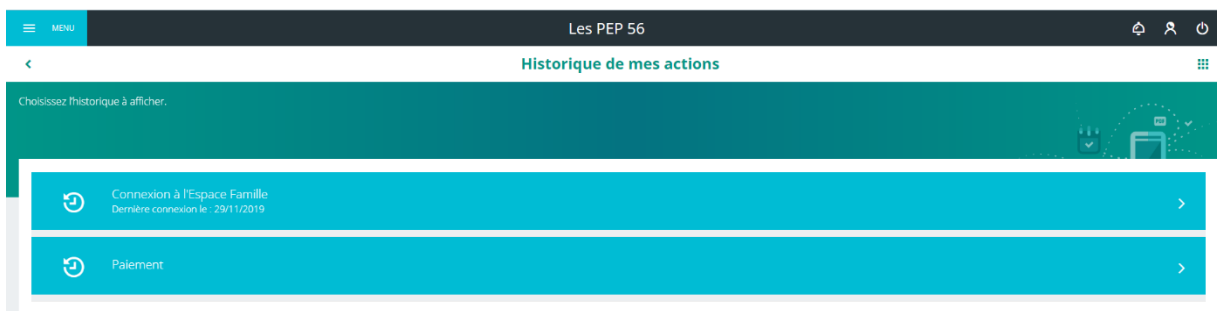